## BisonHub: Advisors Support Fall 2024 Registration

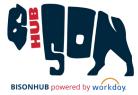

## **Using BisonHub**

Step 01

#### **Start here! Access Workday Learning**

The training courses in *Workday Learning* provide **on-demand training and resources** to navigate BisonHub independently. <a href="https://www.myworkday.com/howard/email-universal/inst/21037\$1180/reltask/2998\$33471.htmld">https://www.myworkday.com/howard/email-universal/inst/21037\$1180/reltask/2998\$33471.htmld</a>

**User Security:** Use the **Request Framework** in BisonHub to request access to student functionality: Enter **Create Request** in search; Select **Workday <u>Student</u> Security Request**; complete the request form; Click **Submit** 

# Step

### Supporting Students: In Person or via email

#### In BisonHub:

- Find course sections
- View registration holds
- Complete registration overrides as needed

#### In Bison Web:

- Review student academic information
- Review student's complete academic history
- Manage registration holds
- Request a change of major/ minor/ concentration
- Review and update student personal information as needed

#### **Contact Office Support Staff**

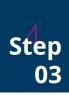

If after your review of the training resources available in Workday Learning you need additional assistance, the functional units (ex. Registrar, Financial Aid, Bursar) can provide guidance as needed.

For Advising specific support: : <a href="mailto:bhstaffadvising@howard.edu">bhstaffadvising@howard.edu</a>

## **Office Support Staff**

Support for Students: In Person or via email

- Admissions:
  - **Undergraduate** —1st floor Administration Building. admission@howard.edu
  - Graduate & Professional—4th Street NW & College Street NW. <a href="https://hugsadmission@howard.edu">hugsadmission@howard.edu</a>
- Advising contact your assigned Advisor
- Bursar 2<sup>nd</sup> floor Administration Building. bursarhelp@howard.edu
- Financial Aid— 2<sup>nd</sup> floor Administration Building. finaid@howard.edu
- Registrar 1<sup>st</sup> floor Administration Building. registrar@howard.edu

## **Technical Issues**

#### **Password Reset:**

https://passwordreset.microsoftonline.com/ https://technology.howard.edu/self-service-password-reset

Missing AccessHU tile or SSO issues

contact: wdsecurity@howard.edu